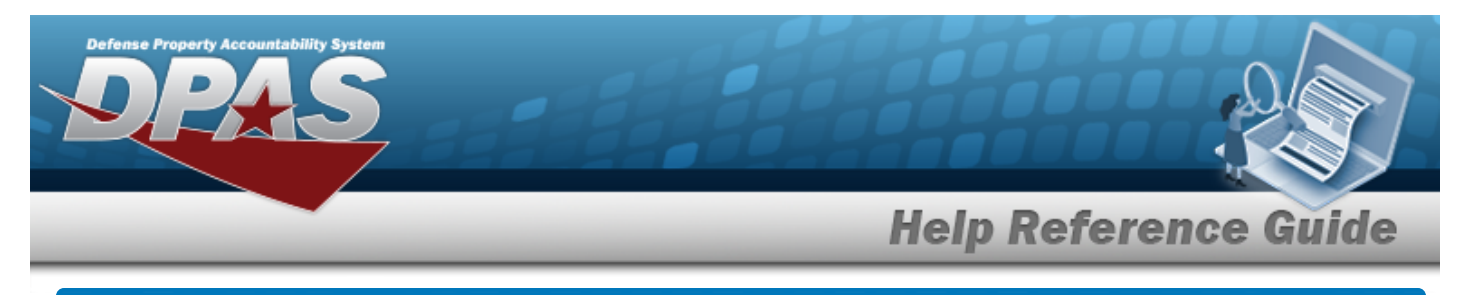

## **Update an Appropriation — Mass Update**

## **Navigation**

Master Data > Mass Updates > Appropriation > Appropriation Mass Update page

## **Procedures**

**Update an Appropriation — Mass Update**

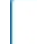

Reset *Selecting at any point of this procedure returns all fields to the default setting. Bold numbered steps are required.* 

1. Select Appropriation. *The Appropriation Mass Update page appears.*

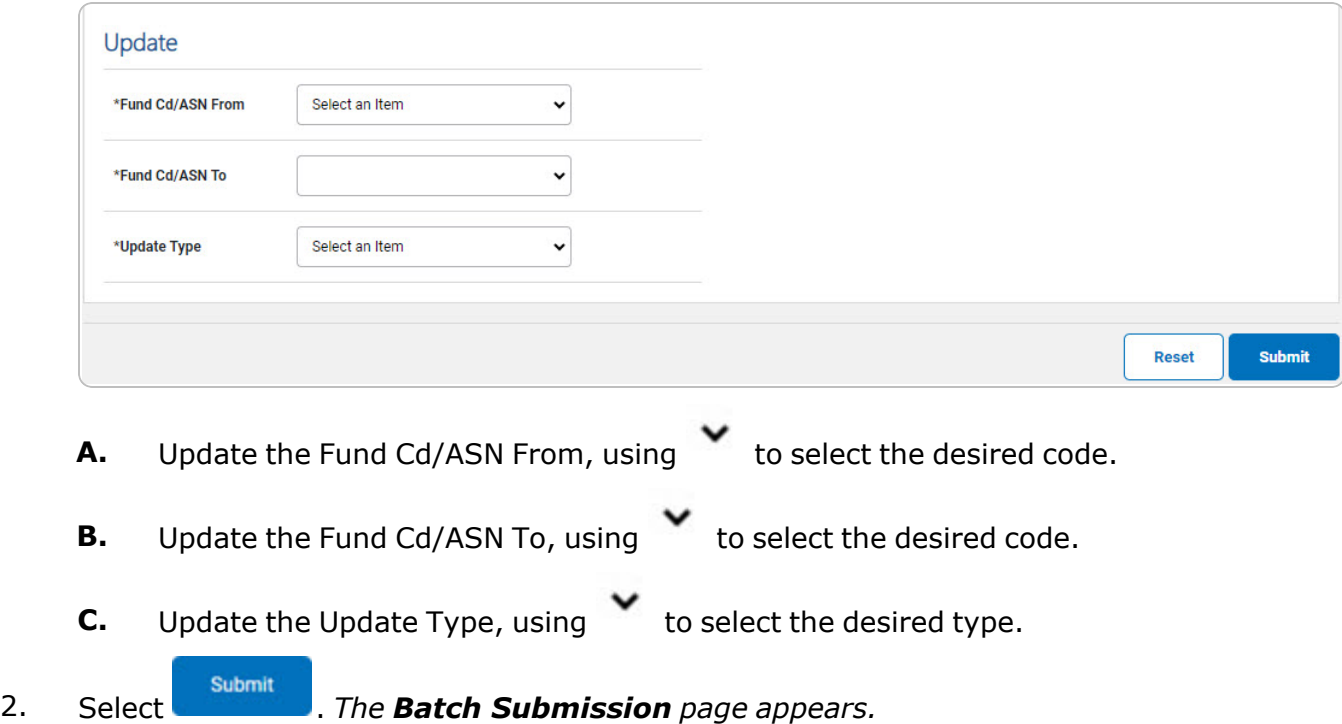

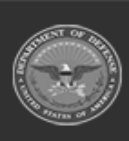

**DPAS Helpdesk** 

1-844-843-3727